## For **HIRSLANDEN**

## COMMENT AJOUTER UN CANDIDAT VIA LE PORTAIL DES AGENCES

Objectif : l'agence oriente un candidat vers un poste vacant.

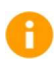

Remarque : seules les agences qui ont accepté les conditions générales du groupe Hirslanden ont accès à ce portail. Aucun CV n'est accepté par e-mail.

Suivez les étapes suivantes pour soumettre un candidat via le portail des agences:

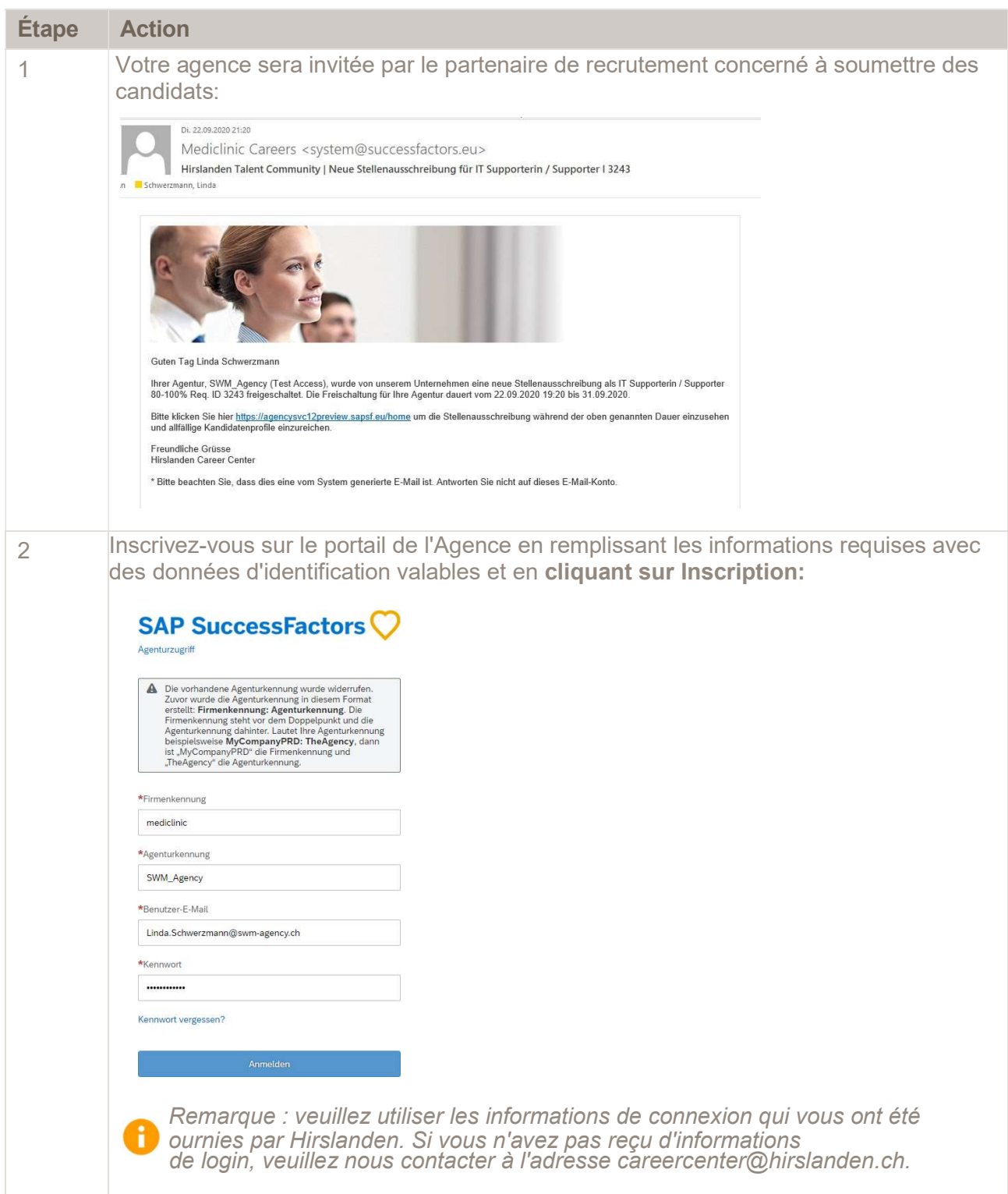

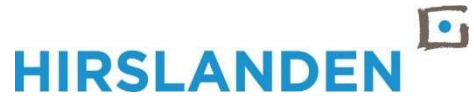

## Schritt Aktion 3 Cliquez sur l'onglet Offres d'emploi: Stellenangebote Kandidaten  $\alpha$  $T_{\perp}$ Stellenbezeichnung suchen Hebamme 60-80% 3251 23.09.2020 - 22.10.2020 Gruppenleiterin /<br>Gruppenleiter KITA 80 -<br>100% 3409 23.09.2020 Fachfrau / Fachmann<br>Gesundheit 60-80% 3405 23.09.2020 - 30.09.2020 Unterassistenzarzt-/ärztin 3404 23.09.2020 - 29.09.2020 Mitarbeiter/-in<br>Patientenrückmeldung<mark>en</mark><br>40% (w/m/d) 3270 22.09.2020 - 30.09.2020 Leiter/in Medizintechnik<br>100% (w/m/d) 3263 22.09.2020 - 30.09.2020 Mitarbeiter/in Réception & Remarque : pour voir la progression des candidats qui ont déjà été soumis pour d'autres postes, cliquez sur l'onglet Candidats. 4 Sélectionnez le poste pour lequel vous souhaitez faire suivre votre candidat en cliquant sur- en cliquant sur l'intitulé du poste:Stellenangebote Kandidaten  $T_{1}$ Stellenbezeichnung suchen Q Hebamme 60-80% 3251  $\mathbf{\hat{S}}$ 23.09.2020 - 22.10.2020 Gruppenleiterin / Gruppenleiter KITA 80 -3409  $\overline{\mathbf{x}}$ 100% 23.09.2020 Fachfrau / Fachmann Gesundheit 60-80% 3405  $\mathbf{S}$ 23.09.2020 - 30.09.2020 Unterassistenzarzt-/ärztin 3404  $\tilde{y}$ 23.09.2020 - 29.09.2020 Mitarbeiter/-in Patientenrückmeldungen 3270  $\mathbf{S}$ 40% (w/m/d) 22.09.2020 - 30.09.2020 Leiter/in Medizintechnik 100% (w/m/d) 3263  $\overline{\mathcal{L}}$ 22.09.2020 - 30.09.2020

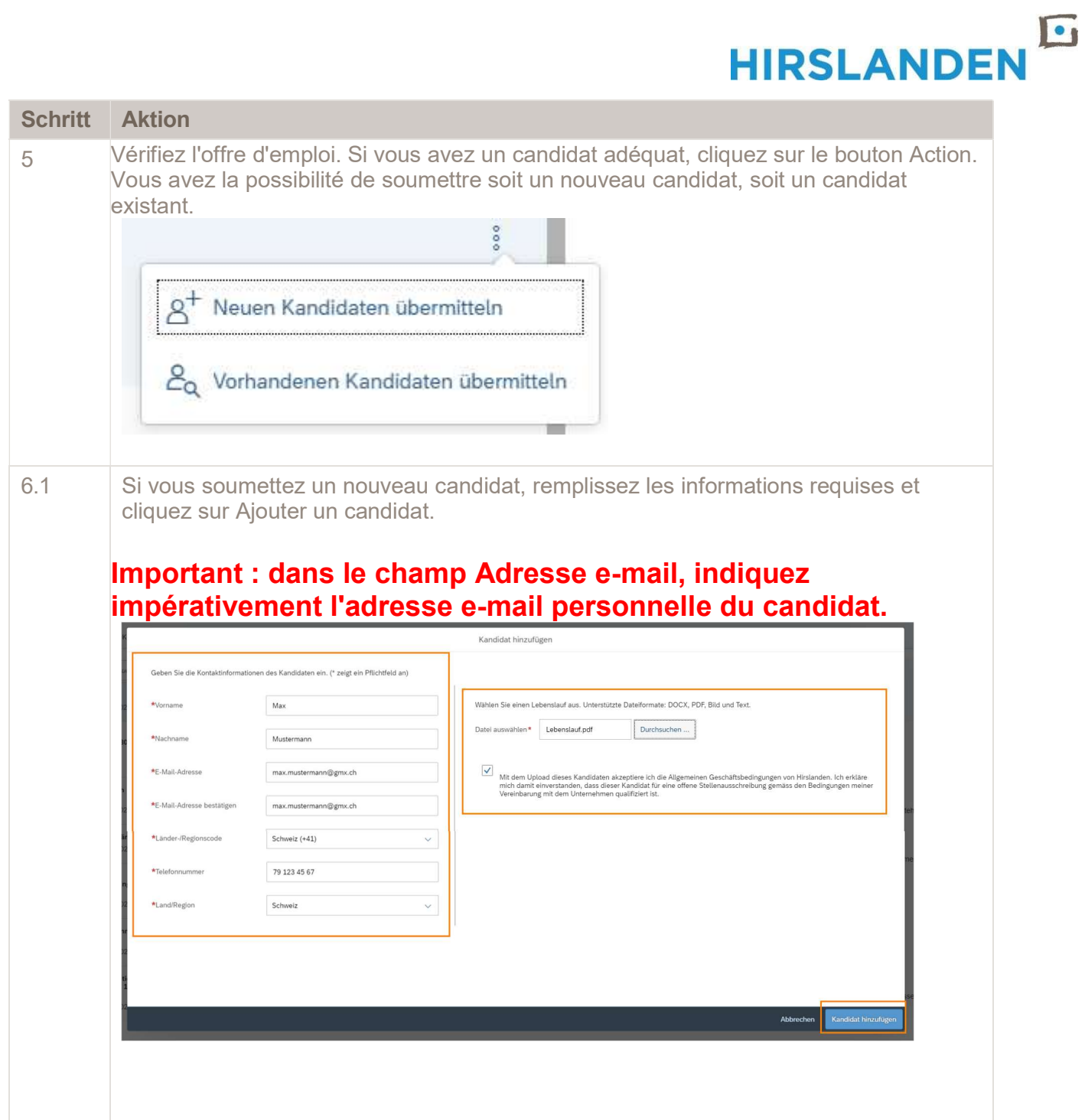

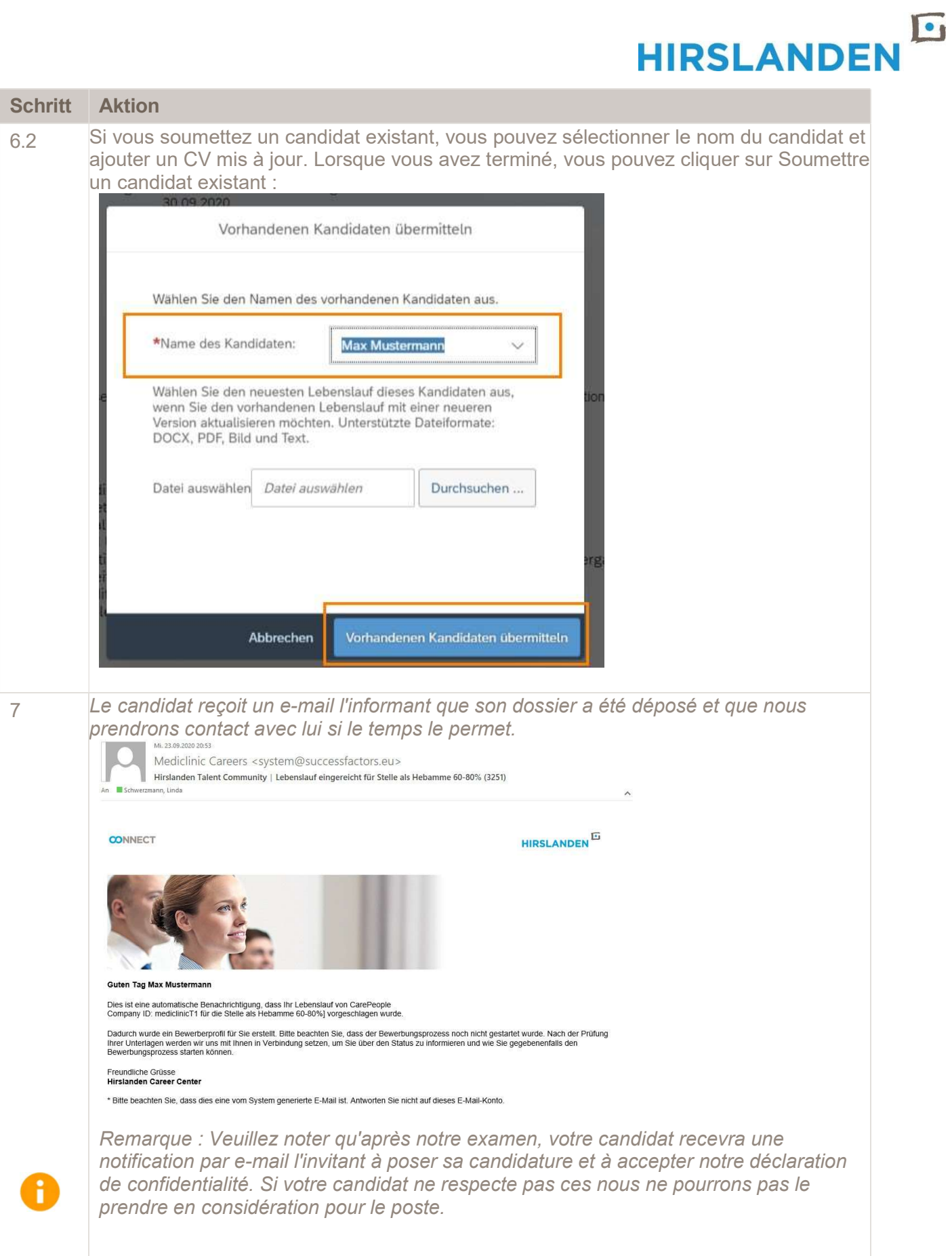